#### Accessoires

Le clavier Magic Keyboard et la souris Magic Mouse 2 sont déjà jumelés avec l'iMac. Si votre iMac est livré avec un trackpad Magic Trackpad 2 ou un clavier Magic Keyboard doté d'un pavé numérique, les appareils en question sont également jumelés. Pour l'allumer, faites glisser l'interrupteur marche/arrêt pour que le voyant devienne vert.

### de votre souris et de votre clavier

Pour recharger vos appareils ou pour les jumeler à nouveau, utilisez le câble Lightning vers USB pour les relier à l'iMac. Vérifiez le niveau de charge de la batterie et l'état de connexion dans le menu Bluetooth<sup>®</sup> Si le menu Bluetooth n'est pas visible, ouvrez les Préférences Système, cliquez sur Bluetooth, puis cochez l'option « Afficher Bluetooth dans la barre .« menus des

Pour personnaliser l'usage de vos appareils, ouvrez Préférences Système, puis sélectionnez Clavier. Souris ou Trackpad. Cliquez sur les onglets pour consulter les gestes et options pour chaque appareil.

### **Obtenir le quide Les indispensables** *iMac'l de*

Familiarisez-vous avec la configuration et l'utilisation de votre iMac en vous reportant au guide Les indispensables de *l'iMac*. Consultez le quide à l'adresse support apple.com/fr-fr/ quide/imac.

### **Assistance**

Pour des informations détaillées. consultez la page support apple.com/ fr-fr/mac/imac. Pour contacter Apple, reportez-vous à la page support.apple.com/fr-fr/contact.

# $\n *i*  $\text{Mac}$ \n$

La disponibilité des fonctionnalités dépend de la zone géographique. © 2019 Apple Inc. Tous droits réservés L'appellation et le logo Bluetooth® sont des marques déposées détenues par Bluetooth SIG, Inc. Toute utilisation de ces marques par Apple est effectuée sous licence. Designed by Apple in California. Drinted in XXXX F034-03388-A

## Bienvenue sur votre iMac

Appuyez sur le bouton d'alimentation pour démarrer votre iMac. Assistant Réglages vous aide à être opérationnel rapidement.

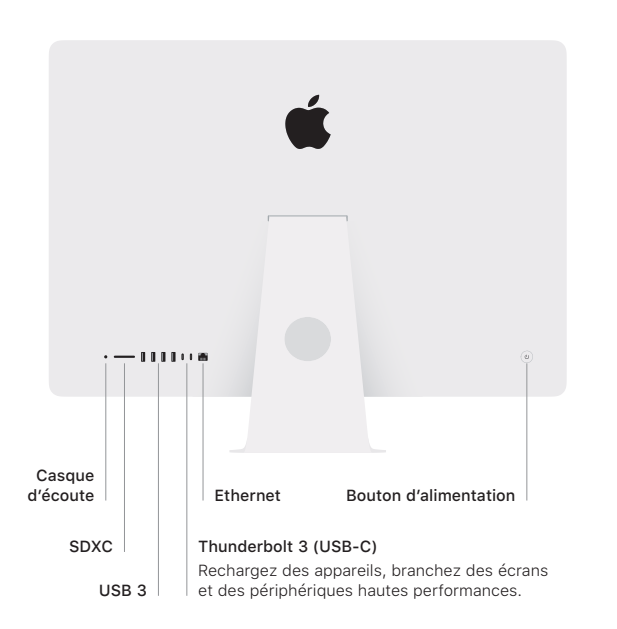

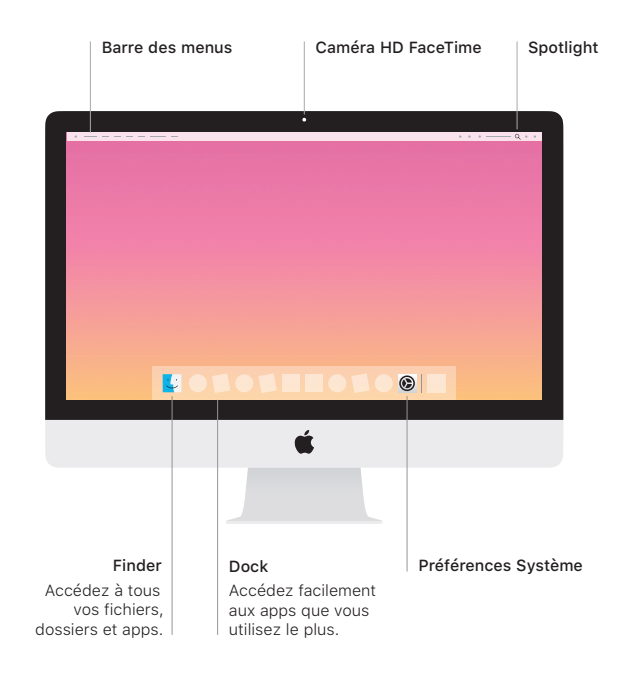